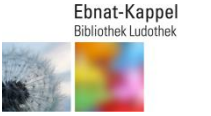

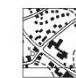

# **Ihre Bibliothek Ludothek online**

Ausweis-Nr. \_\_\_\_\_\_\_\_\_

Passwort

## **Online-Katalog**

Von zuhause aus können Sie bequem in unserem Katalog stöbern. Sie finden ihn über unserer Website: **http://www.biblioludo-ek.ch/bibliothek/onlinekatalog**

# **Ihr Benutzerkonto online**

Dank dem Online-Benutzerkonto haben Sie jederzeit den Überblick über Ihre aktuellen Ausleihen. Sie können die Ausleihfrist eines Mediums oder Artikels einmal online verlängern oder einen gewünschten Artikel oder ein Medium reservieren.

#### Zur **Anmeldung** klicken Sie auf LOGIN

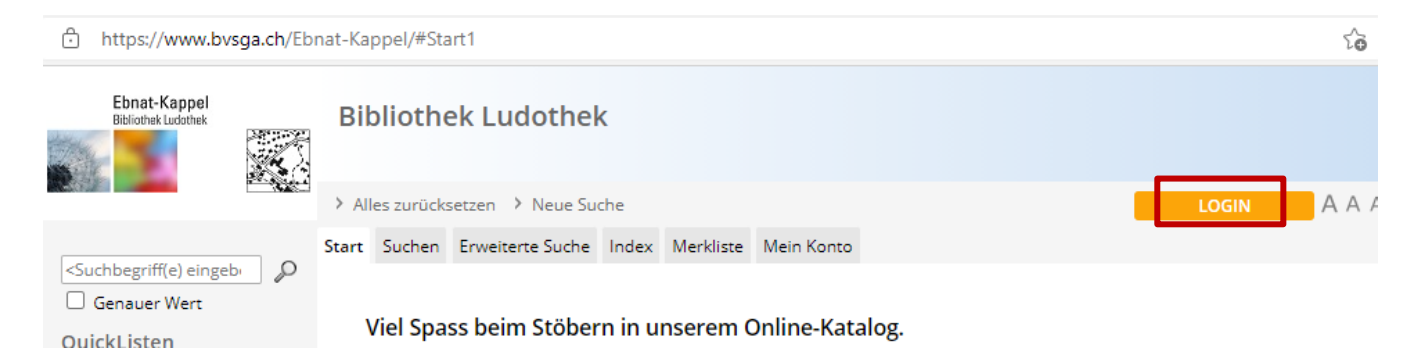

Geben Sie Ihre *Ausweisnummer* und Ihr *Kennwort* ein und wählen Sie als *Stammbibliothek* Ebnat-Kappel aus. Klicken Sie anschliessend wiederum auf Login.

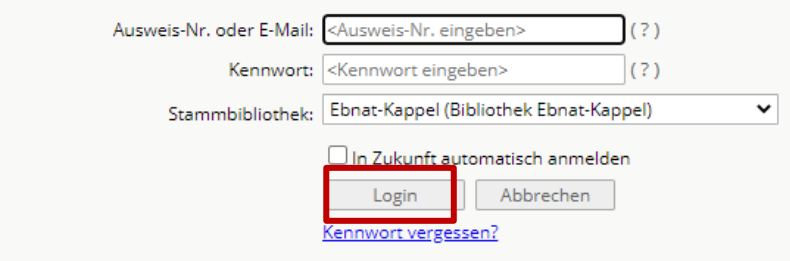

Bei der ersten Anmeldung setzen Sie als *Kennwort* die ersten beiden Buchstaben Ihres Familien- sowie Ihres Vornamens ein (Beispiel: Hans Muster  $\rightarrow$  muha).

Wir empfehlen Ihnen, nach der ersten Anmeldung ein persönliches Kennwort zu wählen. Es muss mindestens 6 Zeichen lang sein, Gross- und Kleinbuchstaben werden unterschieden.

Sollten Sie Ihr Passwort mal vergessen haben, klicken Sie im Fenster *Anmeldung* auf *Kennwort vergessen?* und folgen Sie den Anweisungen. Sie erhalten Ihre Zugangsdaten umgehend per E-Mail zugeschickt.

Nach der Anmeldung am Benutzerkonto öffnet sich automatisch Ihr Kontoauszug.

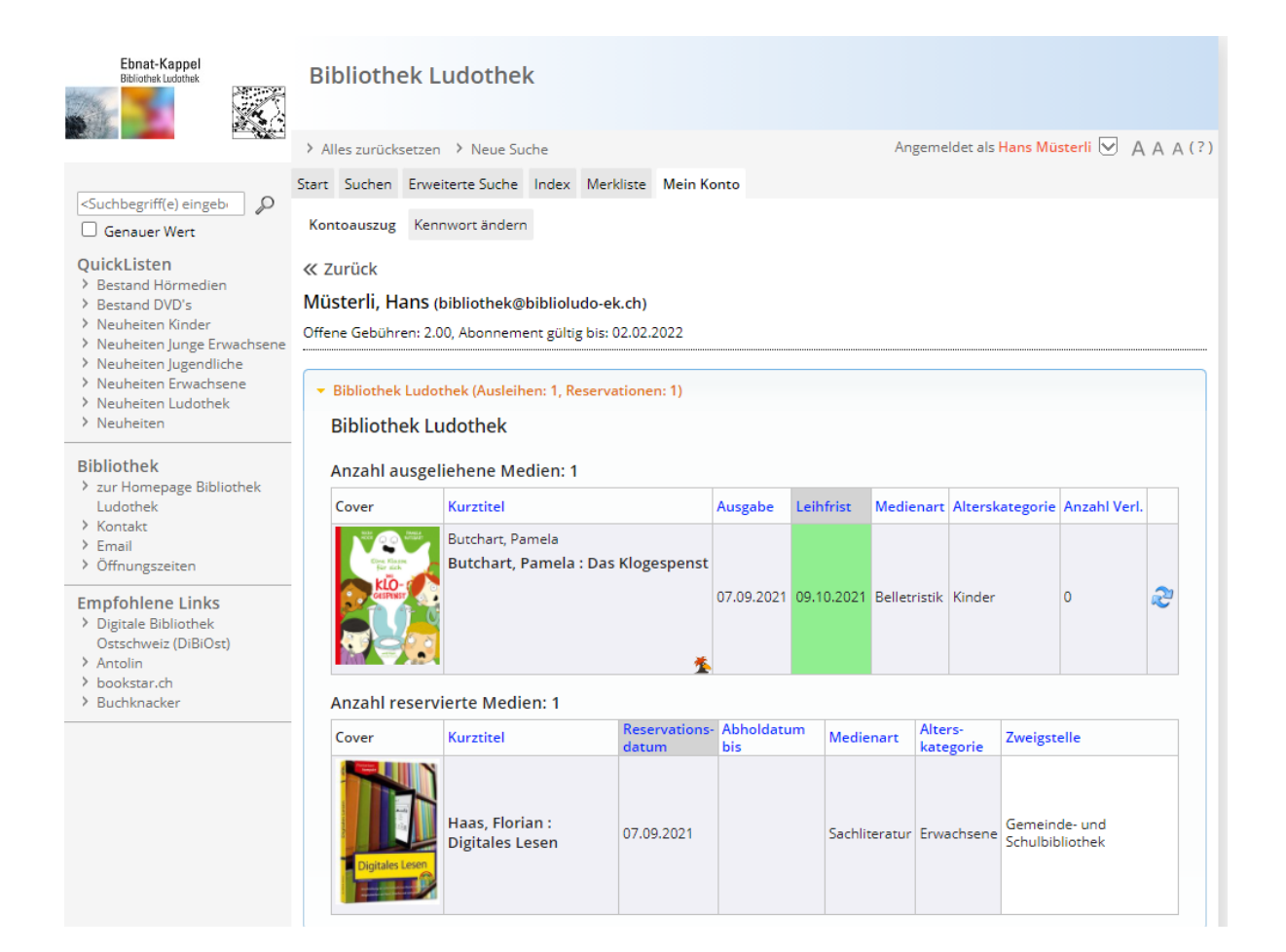

## **Medium /Artikel verlängern**

Jedes Medium kann online einmal verlängert werden, sofern es nicht reserviert ist. Allfällig anfallende Ausleihgebühren können Sie bei Ihrem nächsten Bibliotheksbesuch bezahlen oder werden direkt mit Ihrem Guthaben verrechnet.

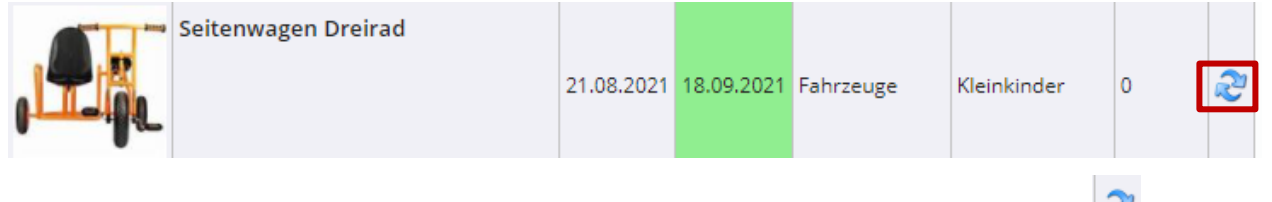

Klicken Sie in Ihrer Kontoübersicht beim gewünschten Medium oder Artikel auf *Verlängern* .

### **Medium /Artikel reservieren**

Sie können jeden gewünschten Artikel online reservieren. Dazu haben Sie zwei Möglichkeiten.

Sie können ein Medium auf Ihre **Merkliste** setzten, indem Sie auf klicken und später alle Medien auf der Merkliste gleichzeitig reservieren.

Oder Sie klicken den gewünschten Artikel an, um die **Detailansicht** zu öffnen und reservieren es dann direkt über RESERVATION.

Die Reservations-Gebühr von Fr. 2.- können Sie bei der Abholung des Mediums oder Artikels bezahlen.

Vergessen Sie nicht, sich am Ende wieder auszuloggen.

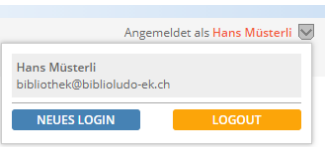

**Viel Vergnügen!**